# **SUPPLIES MANAGEMENT SYSTEM**

supplies.viewiss.com

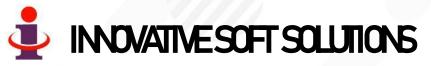

WWW.VIEWISS.COM

# Scope

It is an online web based software running in cloud server connecting you with all your suppliers from various geographical locations to share live information connected to material supplies 24x7.

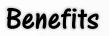

#### **To your Company**

- ✓ This software is your 24 hrs. personal secretary for vendor management.
- ✓ Accessible anytime from your computer/mobile.
- ✓ Instance Intimation of material requirement to your suppliers.
- ✓ Suppliers On-line confirmation at various stages of order execution.
- ✓ Pending supplies list as on date at any time.
- ✓ Suppliers Delivery Performance reports & graphical reports.
- Access to the software can be given to multiple people in your organization, each with their own login credentials to carry out their job.

#### **To your Suppliers**

- ✓ They can access the data from your software and fill order acceptance and delivery information online through their own login credentials.
- ✓ They get their live performance reports to improve themselves.

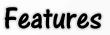

- Highly secured, with user-based restriction to access information that can be set or altered at anytime by the System
   Administrator in your organization without our involvement.
- ✓ It is hosted & maintained by us in cloud server. You can access the data from anywhere across the world! More suited for -
  - Organizations with multi-plant locations spread across wider geographical area with central control.
  - Organizations with many materials / many suppliers / many deliveries per day.
  - Medium/Small organizations where it is un-economical to install IT infrastructures & maintain it at their end.
- Paperless system. Access to all stack holders for material information. No need for any other communication methods like Email, Phone etc.,
- Powerful & Live Analytical reports available to the management.
- ✓ All Reports can be downloaded in **Excel format** to your computer anytime.

## Working Flowchart

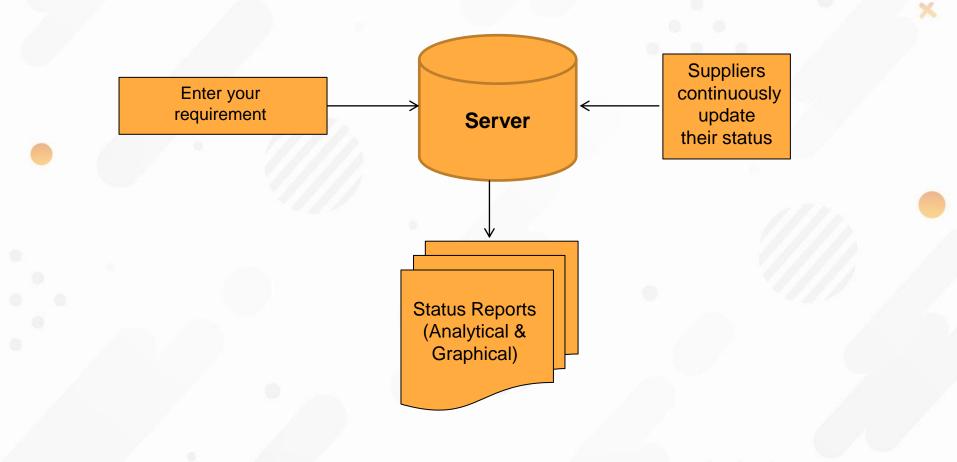

#### Reports

- ✓ Status Reports
  - Pending orders to accept by suppliers.
  - Delay in starting production by suppliers.
  - Despatch Failures.
  - Delivery Performance.
- ✓ Historical Trend Reports for any period
  - Month-wise Delivery failure by Volume. (Graphical)
  - Month-wise Delivery failure by Frequency. (Graphical)
  - Month-wise Rejection Rate. (Graphical)

#### Demo Site - Login Page You can open 🞍 Supplies Mgmt System × + this site. (i) Not secure | supplies.viewiss.com $\leftarrow$ $\rightarrow$ C view all Web address for demo site SUPPLIES MGMT 0 To continue, please sign in below. Login and password to enter as user is pre filled. Just press login button to Username demo go to main menu \*\*\*\* Password To sign in as 'Supplier' click here Log In In order to enter as supplier, click this. Login and password will be changed automatically powered by Innovative Soft Solutions

### Landing Page

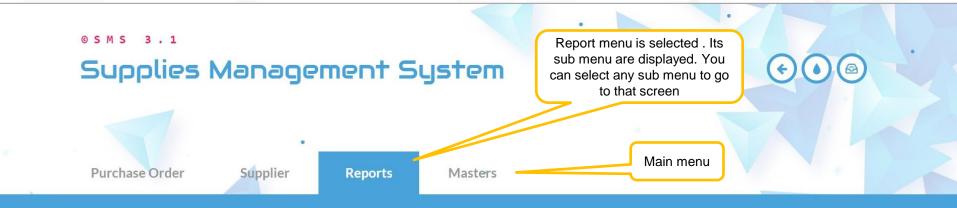

#### Daily Reports

Pending Order To Plan By Supplier Production Delayed To Start Despatch Failures Delivery Performance

#### Trend Reports

Delivery Failure (V) Delivery Failure (F) Rejection Rate

### Sample Data Entry Screen - Order Entry

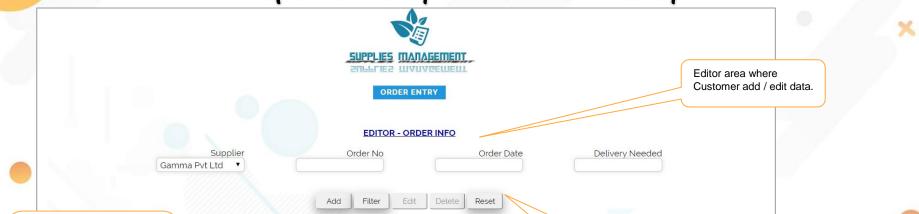

Select any row by clicking S button. It moves the data from the selected row to editor where you can edit any field.

It also opens new editor to add order details fort this selected row order

> Displays data when filter button is pressed. (after filtering as per the editor data if any)

|   | Supplier      | Order No | Order Date | <b>Delivery Needed</b> | UserName | TimeStamp           |
|---|---------------|----------|------------|------------------------|----------|---------------------|
| S | Gamma Pvt Ltd | 768      | 01/06/2019 | 03/06/2019             | demo     | 18/05/2019 17:00:00 |
| S | Gamma Pvt Ltd | 6767     | 25/06/2019 | 30/06/2019             | demo     | 18/05/2019 13:34:00 |
| S | Gamma Pvt Ltd | 671      | 24/06/2019 | 29/06/2019             | demo     | 19/05/2019 12:01:00 |
| S | Gamma Pvt Ltd | 670      | 16/06/2019 | 24/06/2019             | demo     | 19/05/2019 12:01:00 |
| S | Gamma Pvt Ltd | 659      | 15/06/2019 | 20/06/2019             | demo     | 19/05/2019 12:00:00 |
| S | Gamma Pvt Ltd | 658      | 14/06/2019 | 20/06/2019             | demo     | 19/05/2019 12:00:00 |
| S | Gamma Pvt Ltd | 657      | 05/06/2019 | 12/06/2019             | demo     | 19/05/2019 12:00:00 |
| S | amma Pvt Ltd  | 565      | 16/03/2020 | 23/03/2020             | demo     | 29/03/2020 11:19:00 |
| 0 | Gamma Pvt Ltd | 342      | 23/06/2019 | 27/00/2019             | demo     | 29/03/2020 00:00:00 |

Every time data is added / updated, the user name & time of entry is automatically recorded by the software. (This can't be edited by anyone)

#### **Action Buttons**

Add: you need to fill the fields in the editor and press Add button to add data. Immediately data is stored and displayed in the table.
Filter: Enter any filed you need to filter in the editor and Press Filter button. Table will Displays data as per the editor data
Edit: select any row in the table. Automatically that row data will be moved to editor. Then you can change any data. Then press Edit button to save the edited data. The new data will appear In the table.
Delete: Select any row in the table. Now press

Delete button to delete the selected row. **Reset:** It will erase all data in the editor.

#### Sample Data Entry Screen - Order Entry

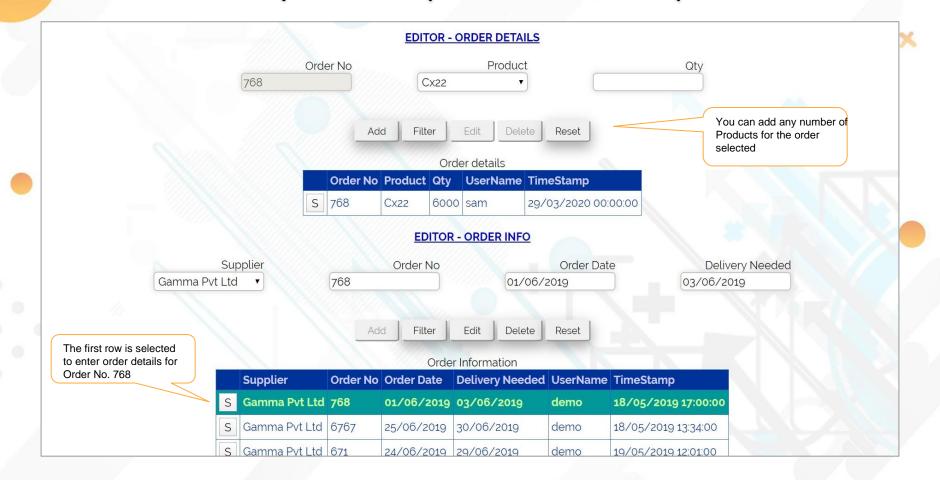

### Pending Order Acceptance by Supplier

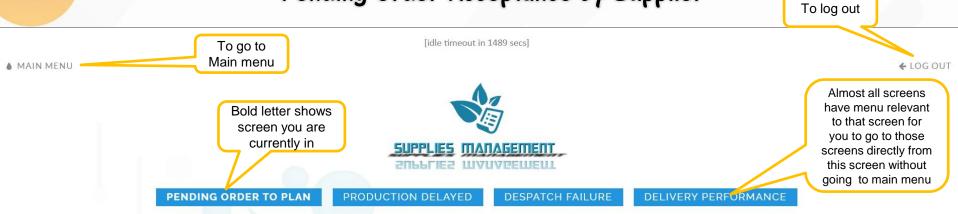

| Supplier          | Order No | Order Date | Product | Qty  | <b>Delivery Needed On</b> | Accepted on | Planned On |                |
|-------------------|----------|------------|---------|------|---------------------------|-------------|------------|----------------|
| Gamma Pvt Ltd     | 671      | 24/06/2019 | AD5432  | 7000 | 29/06/2019                | 26/06/2019  |            |                |
| Gamma Pvt Ltd     | 671      | 24/06/2019 | Cx22    | 2000 | 29/06/2019                | 26/06/2019  |            |                |
| Gamma Pvt Ltd     | 6767     | 25/06/2019 | Cx22    | 800  | 30/06/2019                |             |            |                |
| Gamma Pvt Ltd     | 6767     | 25/06/2019 | Asw234  | 400  | 30/06/2019                |             |            | Empty shows    |
| Gamma Pvt Ltd     | 6767     | 25/06/2019 | AD5432  | 900  | 30/06/2019                |             |            | that customer  |
| Genesh Industries | 678      | 23/06/2019 | Cx22    | 6000 | 30/06/2019                |             |            | yet to respond |
| Harmony Ltd       | 576      | 20/06/2019 | SN098   | 2000 | 30/06/2019                |             |            |                |

### **Production Delayed to Start Report**

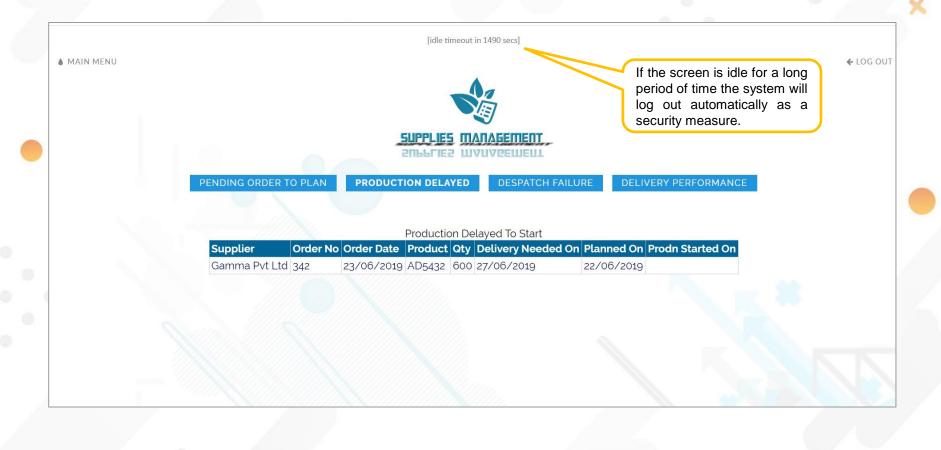

### **Despatch Failure Report**

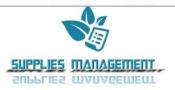

PENDING ORDER TO PLAN

PRODUCTION DELAYED DESPATCH FAILURE

DESPATCH PERFORMANCE

| Supplier          | Order No | Order Date | Product | Order Qty | <b>Delivery Needed On</b> | Prodn. Started On | Despatched On | <b>Despatched Qty</b> |
|-------------------|----------|------------|---------|-----------|---------------------------|-------------------|---------------|-----------------------|
| Gamma Pvt Ltd     | 768      | 01/06/2019 | Cx22    | 6000      | 03/06/2019                | 03/06/2019        | 04/06/2019    | 6000                  |
| Gamma Pvt Ltd     | 657      | 05/06/2019 | Cx22    | 3000      | 12/06/2019                | 12/06/2019        | 13/06/2019    | 3000                  |
| Gamma Pvt Ltd     | 658      | 14/06/2019 | Cx22    | 2000      | 20/06/2019                | 21/06/2019        | 21/06/2019    | 2000                  |
| Gamma Pvt Ltd     | 658      | 14/06/2019 | Asw234  | 3000      | 20/06/2019                | 21/06/2019        | 21/06/2019    | 2900                  |
| Gamma Pvt Ltd     | 659      | 15/06/2019 | AD5432  | 5000      | 20/06/2019                | 20/06/2019        | 21/06/2019    | 4900                  |
| Gamma Pvt Ltd     | 659      | 15/06/2019 | Asw234  | 3000      | 20/06/2019                | 21/06/2019        | 22/06/2019    | 3000                  |
| Gamma Pvt Ltd     | 670      | 16/06/2019 | Asw234  | 14000     | 24/06/2019                | 22/06/2019        | 23/06/2019    | 13500                 |
| Genesh Industries | 454      | 15/06/2019 | Cx22    | 7000      | 21/06/2019                | 19/06/2019        | 22/06/2019    | 7000                  |
| Genesh Industries | 567      | 16/06/2019 | Steel22 | 8000      | 21/06/2019                | 21/06/2019        | 22/06/2019    | 8000                  |
| Harmony Ltd       | 534      | 05/06/2019 | SN098   | 6000      | 13/06/2019                | 04/06/2019        | 12/06/2019    | 5900                  |
| Harmony Ltd       | 536      | 10/06/2019 | SN098   | 8000      | 20/06/2019                | 19/06/2019        | 20/06/2019    | 7800                  |

Wherever this excel icon appears in the software, you can download the report to your computer by clicking it

#### Delivery Performance

|  | ENU |  |
|--|-----|--|
|  |     |  |
|  |     |  |

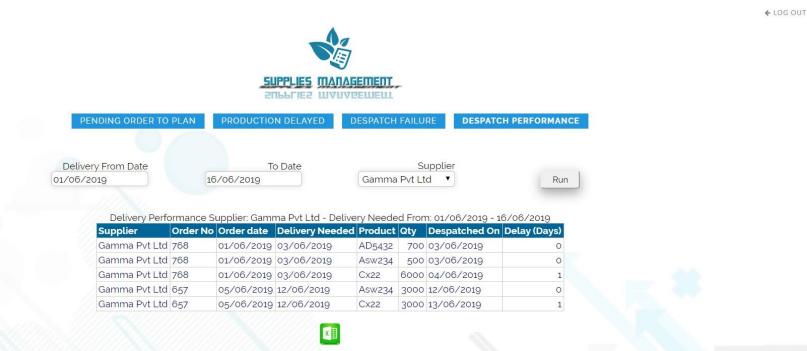

## Delivery Failure Trend (by Volume)

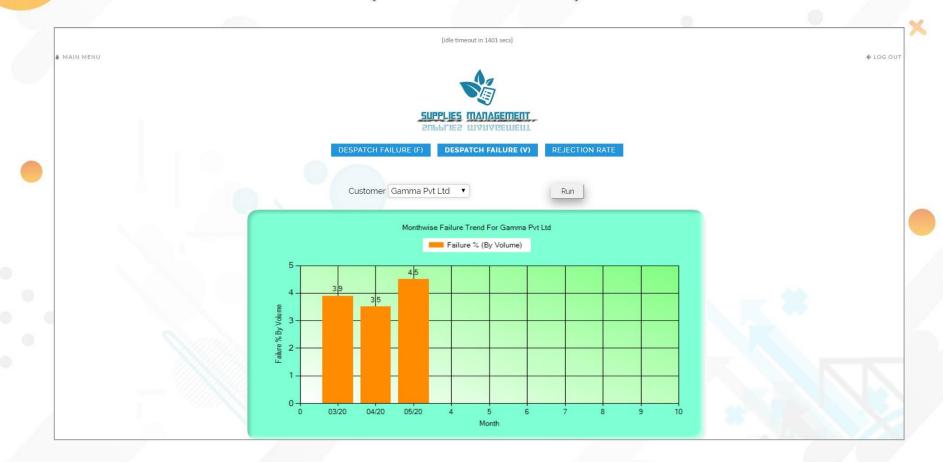

### Delivery Failure Trend (by Frequency)

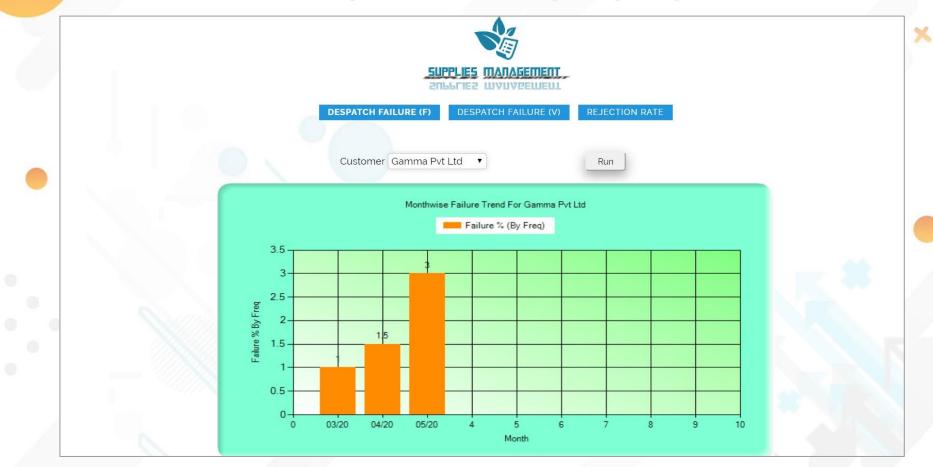

## **Rejection Rate Trend**

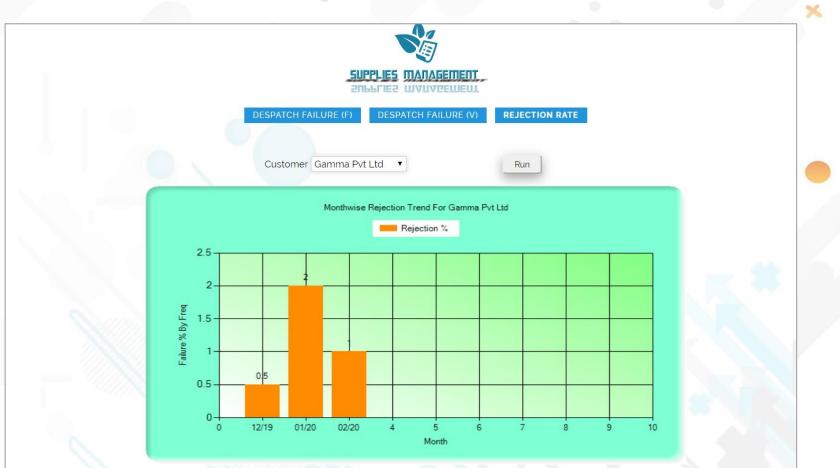

#### Price & Payment

#### **Charges**

Rs 12,000/- as annual lease as long as you use.

(or) Rs 80,000/- one time payment. Free cloud server space, Hosting and maintenance for 10 years.

Customer need to renew again within 10 days of renewal due date to continue to use the software.

The following services are provided to our customers at free of cost,

□ Cloud server space

- Hosting
- □ Maintenance
- Data Backup
- Customer support over phone

#### Price & Payment

| S.No     | Description                                                                                                    | Price (₹) |  |  |
|----------|----------------------------------------------------------------------------------------------------|-----------|--|--|
| Option 1 | Annual Lease                                                                                                    | 12,000    |  |  |
| Option 2 | <ul> <li>Full Purchase (one time payment)</li> <li>It includes the following support for 10 years.</li> <li>Cloud Server Space</li> <li>Hosting</li> <li>Maintenance</li> <li>Backup</li> <li>Customer Support (over phone)</li> </ul> | 80,000    |  |  |

\*Conveyance by Taxi & Food expenses are extra in case of site visit in whatever option you go for. All IT infrastructure like Computers, network are organized by you at your cost.

**Price is Fixed & Non-Negotiable** 

For more information please get in touch with us,

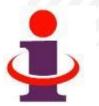

- Mobile : 900-3930-729 (J.Shanmugam)
- Email : <u>issconnect@gmail.com</u>
- Website : <u>www.viewiss.com</u>